# **Discount Plans Addon**

#### *Purpose*

This addon allows you to establish named *Discount Plans* and then assign those plans to products and/or categories (optionally updating all products in a category to the plan). It will accumulate quantities in the cart for products with the same discount plan and then apply that quantity discount to all products in the cart with the same discount plan.

When a *Discount Plan* is applied to a product, it will completely replace any quantity pricing that may be set. Similar to quantity pricing, discounts can be restricted to specific user groups or applied to all users. Hence no functionality is lost when using *Discount Plans* versus *Quantity Pricing*.

#### *Usage*

A new entry exists in the Product admin menu for *Discount Plans* (note for pre-2.1 environments, a new Admin tab called Products will be created). You can create new plans, edit existing plans and delete plans. Discount tables can be established just like is done for *Quantity Pricing* in the standard cart. Discounts can be specified as an absolute amount (e.g. 3.21) or as a percentage (I.e. 4%).

In the add-ons area of each product detail within the admin panel, a *Discount Plan* can be assigned to the product.

In the addons area of each category detail within the admin panel, you can assign a *Discount Plan* to a category and **optionally** select the checkbox to update all products within the category to that *Discount Plan*.

In the customer area, the user will see *Discount Plans* just like other quantity discounts.

#### *Installation*

Installation is as automatic as possible. It should be compatible with any 2.x version of the cart.

A download link will be enabled following capture of your payment. You will be emailed with the link to download the archive. Upon receipt of your order we may contact you to verify the Domain Name you submitted with the order and to send you the license key. **This addon is licensed software**. Failure to enter the license key and/or if the key does not match the domain where the addon is being used will cause the addon to

be disabled. Please contact us if you encounter any problems if you feel you've entered the license key correctly and the domain name is accurate. Note: EZ Merchant Solutions customers do not need to enter a license key, it will default to using the cart license key if empty.

#### **Installation Steps**

- 1. After downloading the archive, extract it in the root of your store. This will "load" the addon into the system.
- 2. Go to Administration->Addons and click "Install" for the **Disount Plans** addon. This will install the addon and the needed files.
- 3. Click the *edit* link beside the **Discount Plans** addon and configure the settings you want. Be sure to enter the license key we sent you **exactly**. Then click Save.

This will kick-off the internal installation of the addon.

The installation is now complete. .

## *Customization*

There are no customizations available for this addon.

## *Screen Shots*

The Manage plans page:

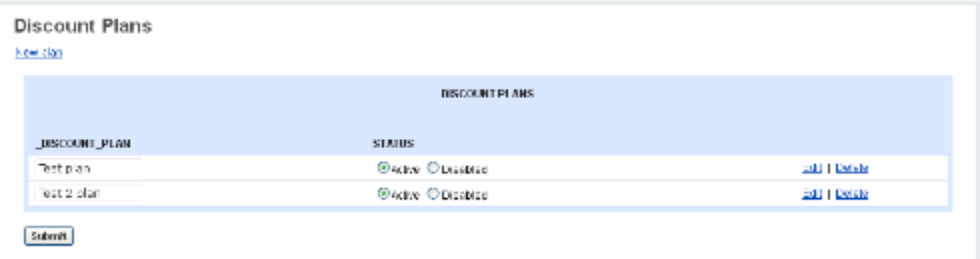

#### The edit plans page.

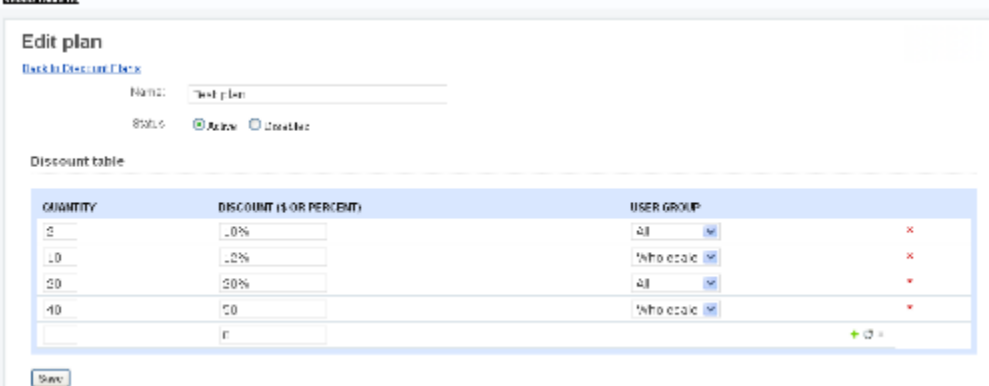

Product detail page:

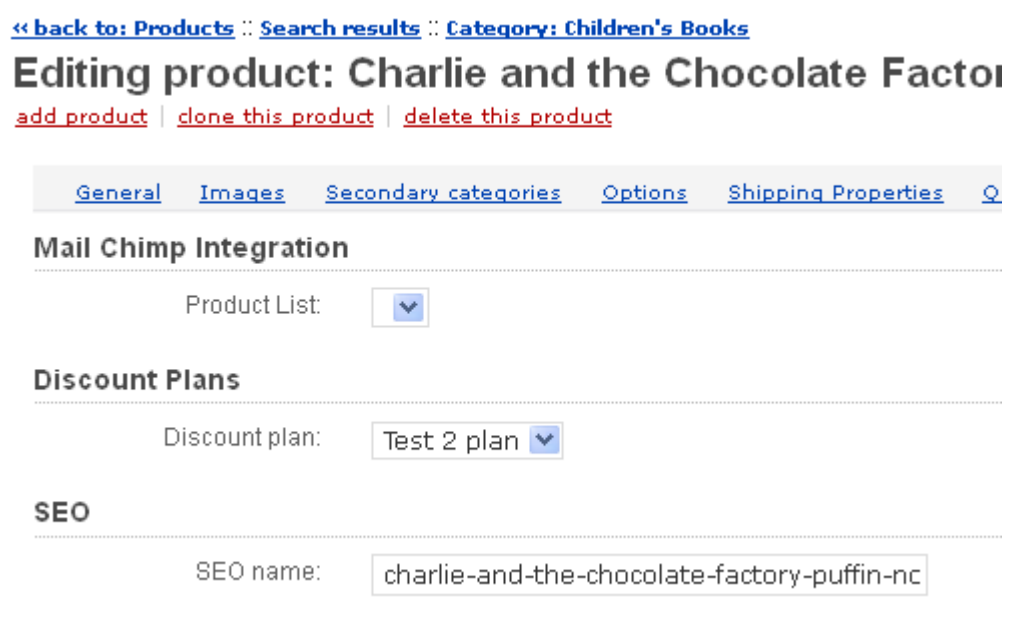

Category detail page:

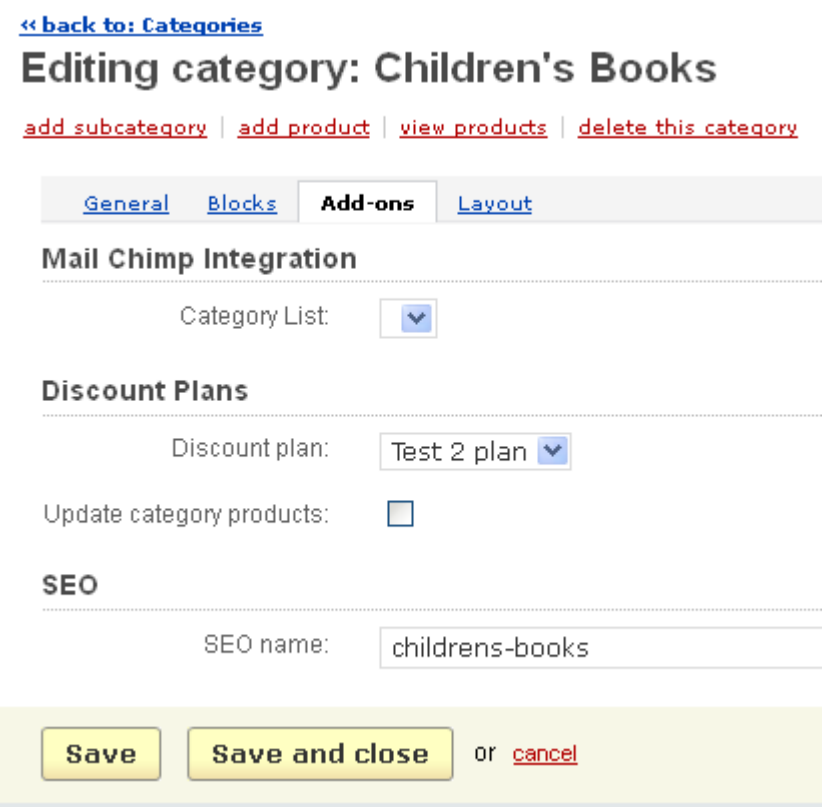

Customer product detail page:

Home > Books > Children's Books > Charlie and the Chocolate Factory (Puffin Novels)

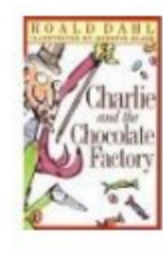

**Charlie and the Chocolate Factor** Novels) CODE: 0141301155 Price: \$6.99 In stock **Quantity:**  $\vert$  1 Our quantity discounts:  $2+$  $3+$ Quantity Price \$6.85  $$6.71$ Add to Cart

## *Contact Us*

If you have any difficulty you can contact us via one of the following contact points:

- Email – [support@ez-ms.com](mailto:support@ez-ms.com)
- Phone  $(503)$  906-3563

We will do our best to ensure you are satisfied.